## 在 **uClinux** 作業系統下編譯應用程式

拿到了 ESD44B0\_B 目標板後,上面有關 uClinux 作業系統的資料幾乎一應俱 全,但是所有的資料包含手冊及來源檔、甚至 uClinux 植入 44B0 這本書,都將焦 點集中在 uClinux 作業系統內核、驅動程式纂寫、及重新編譯內核等;想要在此 目標板上寫一之簡單的"Hello World" 感覺上好遙遠,語言本身不是問題,但 是寫完了以後要怎麼編譯?總不能為了編譯簡單的應用程式,反而要將所有內核 一起編譯後再燒入快閃記憶體,本文章介紹簡單的"Hello World"程式,從編譯 到下載至目標板,再測試之。

第一步:纂寫"helloesd.c"程式內容如下:

```
#include <stdio.h>
#include <stdlib.h>
#include <sys/types.h>
#include <sys/stat.h>
#include <fcntl.h>
int main(void)
{
     fprintf(stderr,"hello ESD\n"); 
}
```
第二步:纂寫 Makefile 製作檔,內容如下:

```
EXEC = hellosedOBJS = helloesd.o
all: $(EXEC)
$(EXEC): $(OBJS)
     $(CC) $(LDFLAGS) -o $@ $(OBJS) $(LDLIBS)
\%.o : \%.c
     (CC) -c $(CFLAGS) $< -0 $@
clean:
     -rm -f *(EXEC) * .elf *.gdb *.o
```
這個製作檔其實是在來源檔內 user 目錄下任一子目錄下,找到的 Makefile 加以修改而成,但是如果依照這個製作檔來編譯的話,很明顯的有幾個變數爪不 到,因為此製作檔是在編譯核心時被呼叫的,在製作核心時,會呼叫在 user 目錄 下的 Makefile 來判斷需要編譯哪一隻應用程式。

在 uClinux 作業系統下,程式的編譯需要知道所使用的交叉編譯器為何?所 需的含入檔在哪可以找到?當然還有所使用的函式庫在哪?其實這些都在編譯 uClinux 系統核心時需要定義,我們可以在 vendors/ESD/44b0 目錄下找到名為 config.arch 之檔案, 此檔案為定義所使用的交叉編譯器、含入檔及函式庫等等, 由於這些定義都是相對目錄只,每台電腦在安裝 uClinux 核心時,所賦予的目錄 都有些許的不同,所以在 config.arch 定義檔前加入了幾組變數,以定義這些相對 目錄,內容如下:

CONFIG\_LINUXDIR=linux CONFIG\_LIBCDIR=libc  $LINUXDIR = $(CONFIG_LINUXDIR)$  $LIBCDIR = $(CONFIG_LIBCDIR)$  $ROOTDIR = /cygdrive/c/cygwin/uCl$  inux-44b0 ………

其餘的內容請讀者自行參閱 config.arch 檔案。

第三步:輸入 make 以編譯 helloesd.c 程式,完成後將會產生 helloesd.exe 執 行檔,接下來就是要將此執行檔下載至目標版執行,可以透過 SD 卡複製或是網 路連線的 ftp 應用程式來下載,以下採用 ftp 應用程式。

第四步: 在開發電腦內執行 ftp server 軟體, 讀者可以自行選用適合的軟體, 如 ftpd、或 Serv-U 等,然後在目標版執行 [ftp 192.168.0.100](ftp://ftp 192.168.0.100/) 以連線開發電腦,利 用 get 指令下載 helloesd.exe 於 var 目錄下,這一步必須注意不要下載到不可寫的 目錄。

第五步: 利用 chdmod 755 helloesd.exe 命今修改下載檔案之屬性, 使其為可 執行。

第六步:輸入./helloesd.exe 執行,以下為在目標版執行的輸出結果:

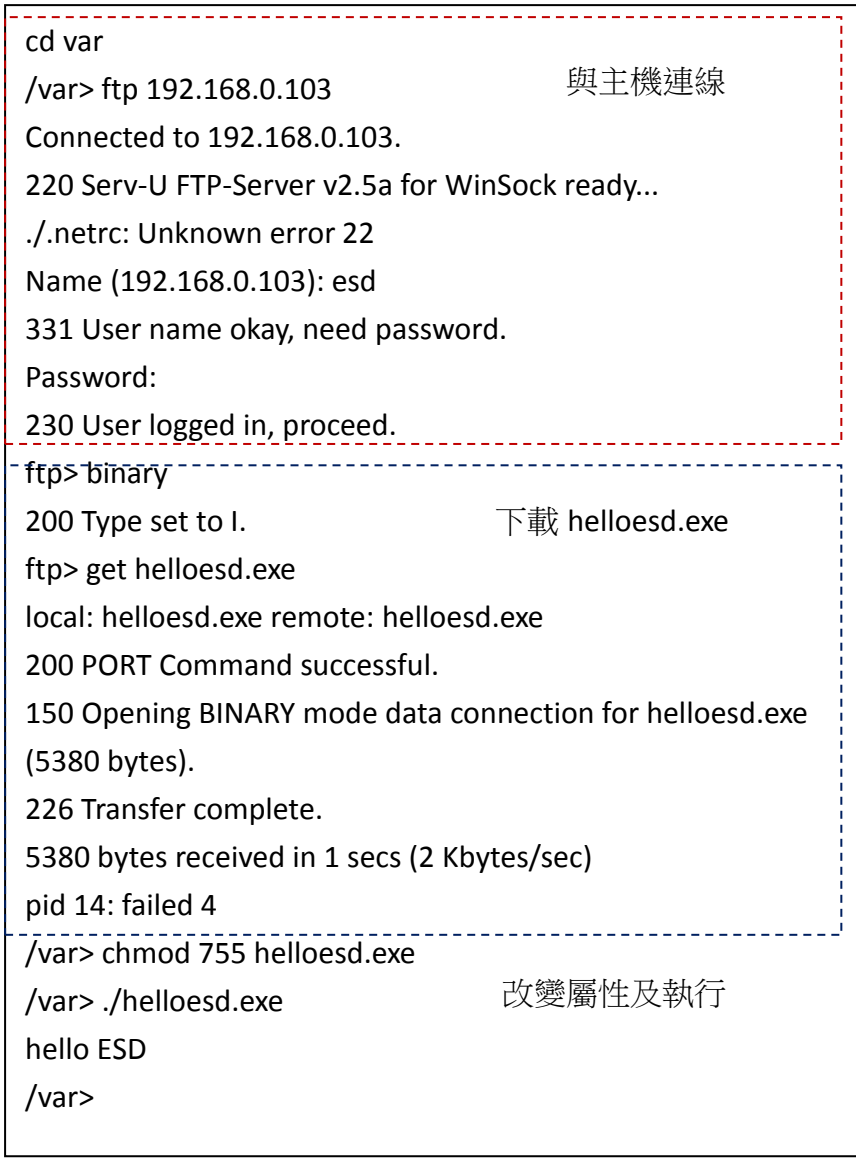

Victor 於加拿大